# **Gateway Command-line Utility**

The Gateway Command-line Utility provides a list of commands you can use to perform specific functions in the Gateway. The Gateway Command-line Utility or **'gwcmd'** provides basic commands, such as resetting the main password, changing the Gateway's port, or restarting the Gateway.

#### **A** note to our legacy users...

Older versions of Ignition featured a visual Gateway Control Utility or GCU that could start and stop the Ignition service. This visual element of the GCU, as well as the ability to start and stop the service have since been removed in Ignition 8.0. For more information on starting or stopping the service, please see the [Gateway Settings](https://docs.inductiveautomation.com/display/DOC80/Gateway+Settings#GatewaySettings-StartingandStoppingtheGateway) page.

More information on the older version of the GCU can be found in [Deprecated Features](https://docs.inductiveautomation.com/display/DEP/Legacy+Gateway+Control+Utility) of the user manual.

## <span id="page-0-0"></span>**Command-line Utility Options**

The Gateway command-line utility supports Windows, Linux, and Mac OS platforms. The **'gwcmd'** only runs on the same machine as the Ignition Gateway and requires administrative privileges.

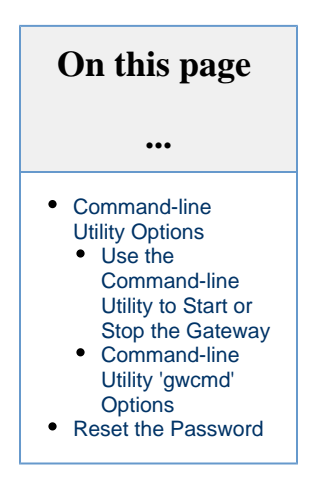

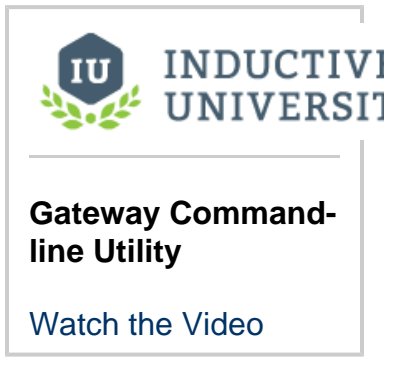

To run the Gateway Command-line Utility, open a command shell and type: **gwcmd <option>**. This example uses the Windows platform:

1. Open the **Command Prompt** with admin privileges. In the search bar, enter **cmd** then right click next to the **Command Prompt** to select **Run as administrator**.

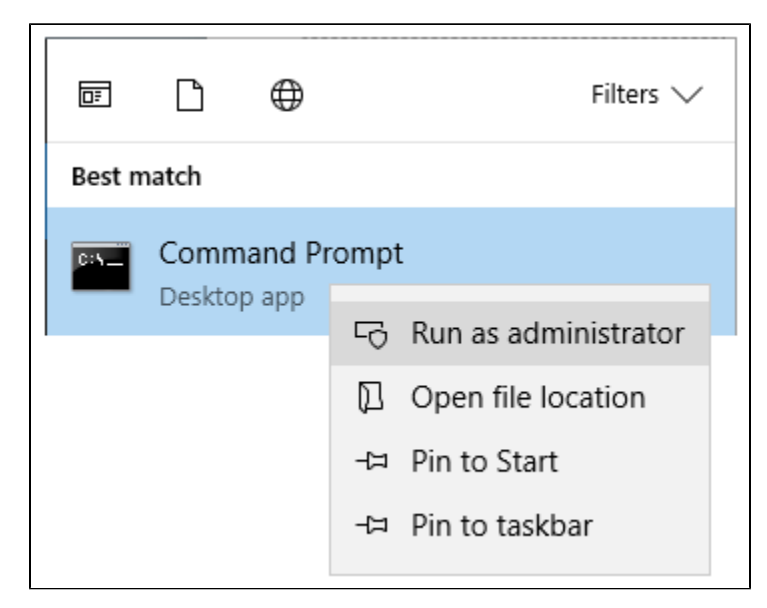

Δ

2. Any time you run any of the Gateway command utility options, you need to run them from the directory that Ignition is installed in. The default install directory is: **C:/Program Files/Inductive Automation/Ignition**.

3. From here, you can enter any of the command options listed in the table below. This example is of a Gateway backup using the following command: **gwcmd -b "C:/Gateway Backups/Backup\_190108.gwbk"**.

**Using spaces in a file path** Λ

> When using spaces in a file path name, use quotation marks around the full path name, as shown in the example above. Forward or backward slashes can be used to separate folders. The file path includes the disk name, folder path, and file name.

4. The above command created a Gateway Backup on the C drive, in the Gateway Backups folder with a file name of Backup\_190108. gwbk. The image below shows all the commands used in Steps 2 and 3.

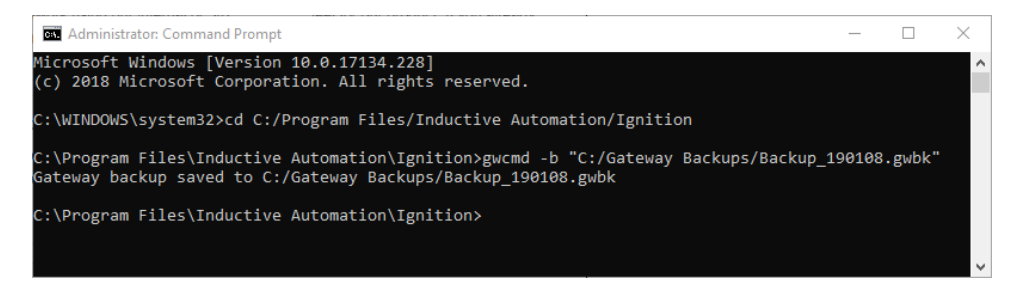

### <span id="page-1-0"></span>**Use the Command-line Utility to Start or Stop the Gateway**

One of the common uses for the Command-Line Utility is to start or stop the Gateway.

#### **Windows**

Ignition's installation directory contains start-ignition.bat and stop-ignition.bat, which can start or stop the service. Example:

```
C:\Program Files\Inductive Automation\Ignition> start-ignition.bat
```
However, you can also use Windows native service commands to control the running state of the Gateway:

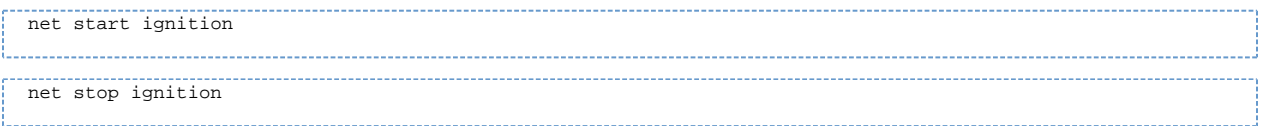

#### **Linux**

You can control the service using the ignition.sh script. It can be called with the start and stop parameters to perform the relevant operations.

#### For example:

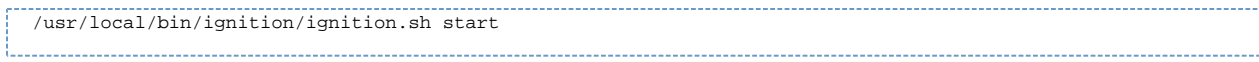

Additionally, you can use native terminal commands to start or stop the service:

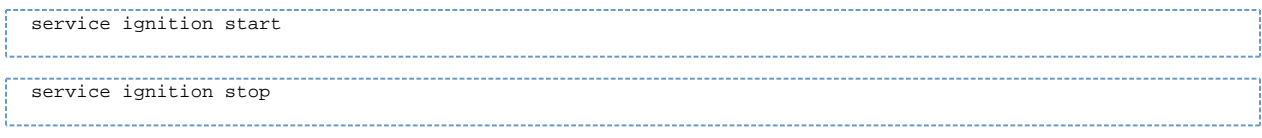

### **Mac OS X**

You can access the service from the install directory using the "ignition.sh" script. On a typical Mac install using the dmg installer, the full command (without a custom location specified) is the following:

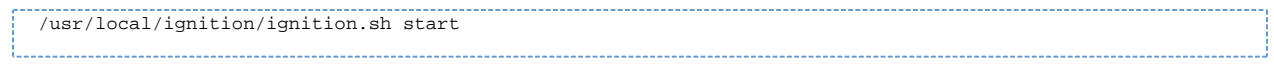

# <span id="page-2-0"></span>**Command-line Utility 'gwcmd' Options**

The following table lists all available **'gwcmd'** options.

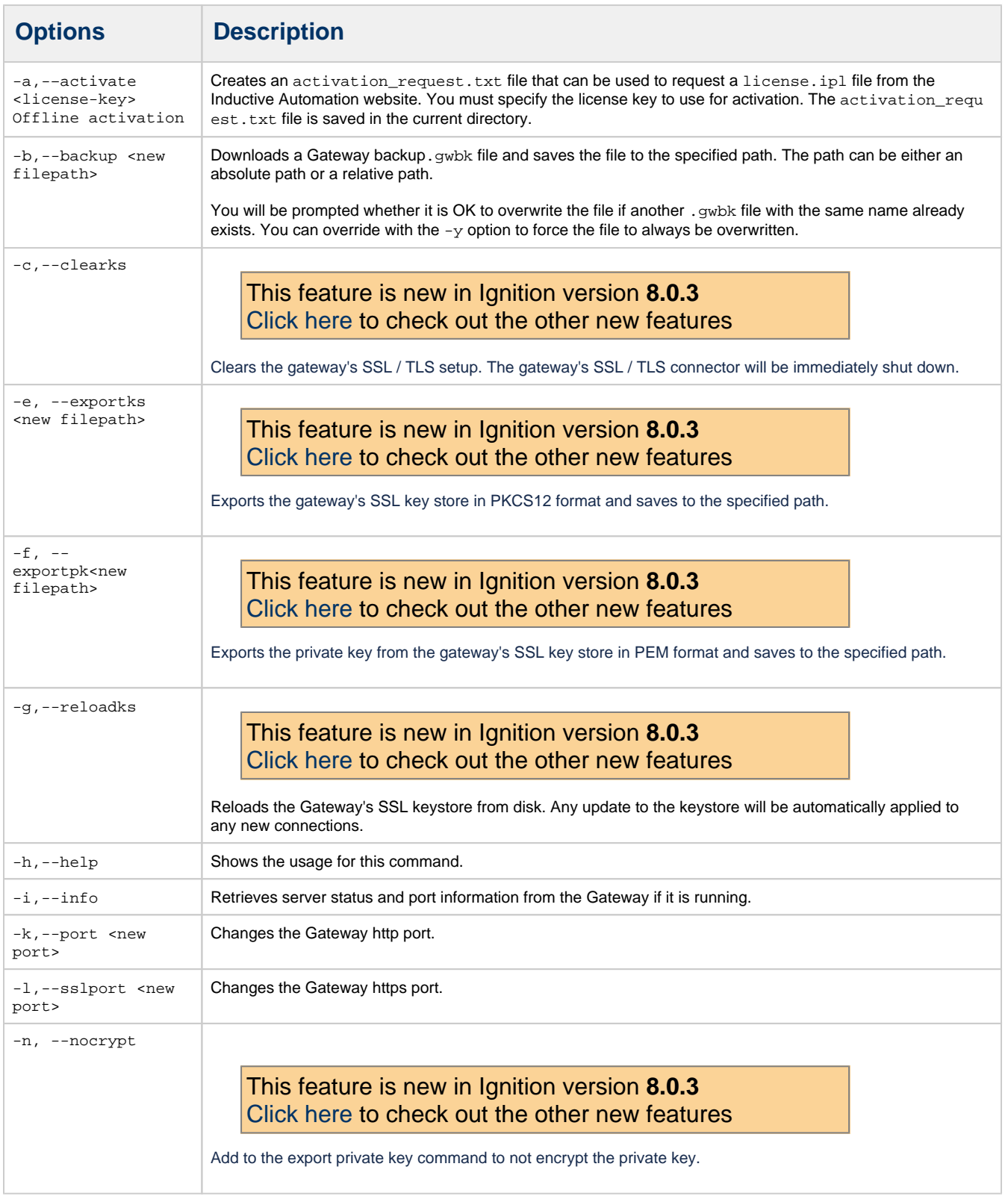

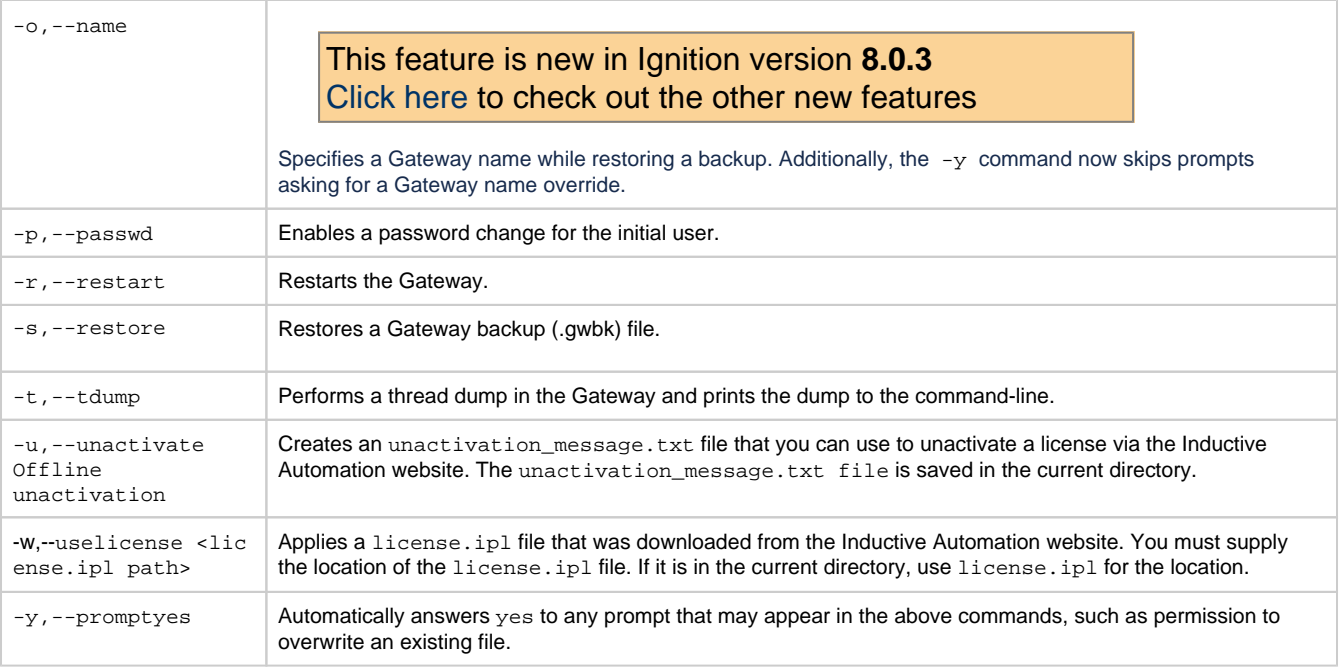

## <span id="page-3-0"></span>**Reset the Password**

If something happened and you can't get into the Gateway Webpage anymore, you may need to reset the master username/password. You can use this Gateway Command-line Utility to reset the main password for the user with full privileges. This 'gwcmd' utility triggers system commissioning, and prompts the user to enter a username and password for the main user (with full privileges) after the Gateway restarts.